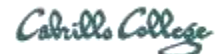

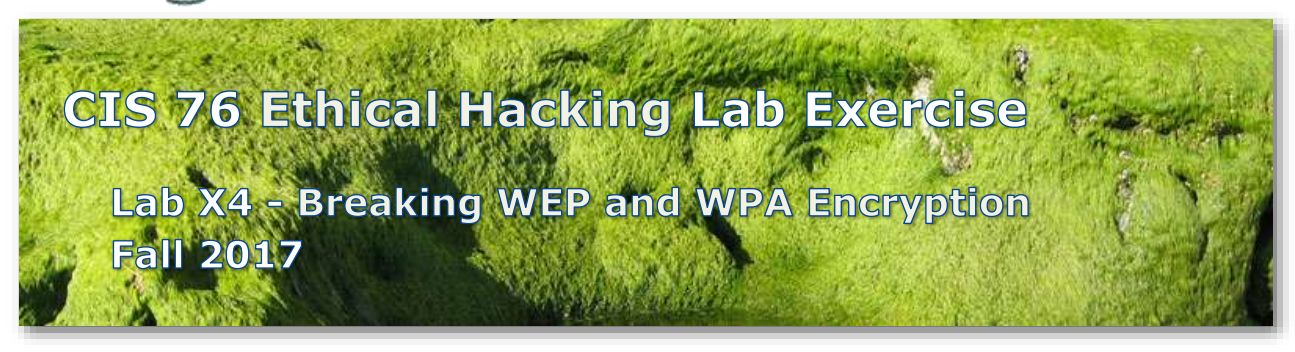

# **Lab X4 - Breaking WEP and WPA Encryption**

This lab shows how to examine traffic from wireless networks and crack and decrypt Wired Equivalent Privacy (WEP) and Wi-Fi Protected Access (WPA).

# **Warning and Permission**

Unauthorized hacking can result in prison terms, large fines, lawsuits and being dropped from this course!

For this lab, you have authorization to hack the VMs in the associated Netlab+ pod.

# **Preparation**

1) Reserve a Netlab+ pod for the maximum amount of time for this lab:

#### **NISGTC Lab 10: Breaking WEP and WPA Encryption**

You can always release it if you finish early.

# **Part 1 – Wireless Commands and Tools**

- 1) Since Netlab+ doesn't support wireless capture and injections view the YouTube video at <https://www.youtube.com/watch?v=ngxzSlsP1JU>
- 2) Write a brief description in your report of what each of the following commands do: **airmon-ng start wlan0**

```
airmon-ng
airodump-ng mon0
airodump-ng -w OURFILE -c 1 --bssid 58:6D:8F:A0:5B:16 mon0
aireplay-ng -0 0 -a 58:6D:8F:A0:5B:16 mon0
aircrack-ng OURFILE-01.cap -w darkc0de.lst
```
# **Part 2 – Examining Plain Text Traffic**

1) Add a screenshot of the CompTIA Security+ Lab 1: Network Devices and Technologies PDF file, extracted from the Wireshark capture, to your report.

#### **Part 3 – Cracking and Examining WEP Traffic**

1) Add a screenshot of the CompTIA Security+ Lab 16: General Cryptography Concepts PDF file, extracted from the Wireshark capture, to your report.

#### **Part 4 – Cracking and Examining WPA Traffic**

1) Add a screenshot of the CompTIA Security+ Lab 10: Mitigation and Deterrent Techniques PDF file, extracted from the Wireshark capture, to your report.

#### **Submit your work**

- 1) Prepare a report using the word processor and formatting of your choice. Your report should contain the following:
	- Course name, lab assignment name, your name, and date.
	- All the screenshots or command descriptions collected above.
	- Each screenshot should be the full uncropped Netlab window.
	- Each screenshot should be labelled, captioned and readable.

As an example you can see Benji Simms' report here: <https://simms-teach.com/docs/cis76/cis76-labX4-simben76.pdf>

2) Email your report to: **risimms@cabrillo.edu**

Remember **late work is not accepted.** If you run out of time submit what you have completed for partial credit.

# **Grading Rubric (6 points)**

 points for Part 1 points for Part 2 points for Part 3 points for Part 4